## **Returning Applicants - How to Login and Reset Your CHAMP Password**

| Massachusetta c | AMP                                                                                                    | HELP: ABOUT US                                                 |
|-----------------|----------------------------------------------------------------------------------------------------|----------------------------------------------------------------|
|                 |                                                                                                    |                                                                |
|                 | Welcome.                                                                                                    |                                                                |
| •               | Welcome to CHAMP (Common Housing Application for Massachusetts Public-<br>site, you will be able to apply for state-aided public housing and find any existi<br>may have. Moving forward, as your address changes or other information on yo<br>changes, you will only need to update information at this site. All of your chang<br>at the housing authorities where you have applied. If you have questions, pleas<br>local housing authority to help you. | ng applications you<br>our application<br>ges will be recorded |
|                 | If you are also interested in applying for vouchers or federal public housing, ple<br>local housing authority. Those programs are not yet managed through this site<br>• Denotes required field                                                                                                    |                                                                |
|                 | Select a Language *                                                                                                    |                                                                |
|                 | English (en)                                                                                                    |                                                                |
|                 | CHANGE LANGUAGE                                                                                                    |                                                                |
|                 | GET STARTED                                                                                                    |                                                                |
|                 | If you have a disability, you have a right to request a reasonable accommodation w<br>application process. <u>Contact your local housing authority</u> <b>G</b> to make arrangement                                                                                                    |                                                                |
|                 |                                                                                                    |                                                                |
|                 |                                                                                                    | N. SHERE WAS ADDRESS OF                                        |

Enter the username and password used when you first created your CHAMP account and click "LOGIN."

| dhcd CHAMP |                                                                                                    | HELP | ABOUTUS | LOGIN |
|------------|----------------------------------------------------------------------------------------------------|------|---------|-------|
|            |                                                                                                    |      |         |       |
|            | If you have already applied once or claimed an application<br>from CHAMP, welcome back! Please click the 'Login' button<br>below to view your personal information saved in the system.<br>• Denotes required field<br>Username (Email) •<br>Password • |      |         |       |
|            | LOGIN                                                                                                    |      |         |       |
|            | GO BACK                                                                                                    |      |         |       |

## If you have forgotten your password, please follow these steps:

CANCEL

## Click "I forgot my password" on the login page

SUBMIT

## Enter the email you used to create a username and click "Submit"

If you have forgotten the email (username) you used when you originally created a CHAMP account, please contact a <u>Local Housing Authority</u> for assistance.

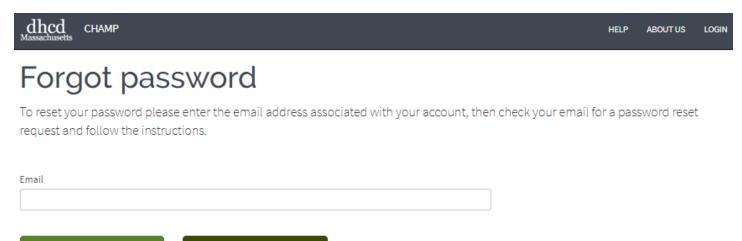

After you have entered your email and clicked, "SUBMIT" a password reset link will be sent to your email inbox and you will see this notification:

| Please check your inbox and spam folder for email. Login here. |       |
|----------------------------------------------------------------|-------|
|                                                                | r     |
|                                                                | 100 I |

Click the password reset link in your email, enter your new password in both fields, and click "Submit."

| New password:              |  |
|----------------------------|--|
| New password confirmation: |  |
| SUBMIT                     |  |